# *Beschreibung und Anleitung für:*

# *TANK1-Daten*

# *Programm für Tankstatistik*

*Leistungsmerkmale:*

*STAND: 13.09.2001*

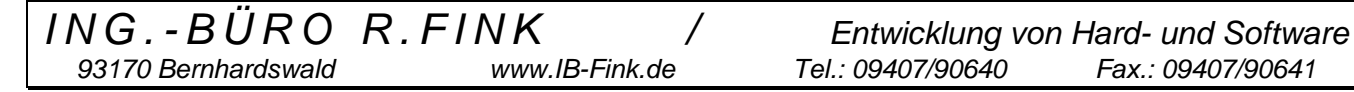

# **Datenformate im Tankprogramm:**

Grundsätzlich werden alle Daten, also sowohl Stammdaten als auch Tankungsdaten, im ASCII-Format gespeichert. Das Trennzeichen zwischen den einzelnen Parametern (Delimiter) ist das 'Semikolon'.

# **1) Übertragene Daten:**

Daten werden Online vom Automaten übertragen oder von einer Memory-Karte eingelesen. Alle Daten werden in einem File abgespeichert. Somit enthält dieses File alle Daten von allen Fahrzeugen bezüglich einer Übertragung. Textparameter werden in Doppelhochkommas gehalten. Jede Zeile im Text entspricht einer Tankung. Abschluß der Zeile durch CR LF.

Der Filename setzt sich aus dem vorgegebenem Monat, dem Jahr und einer eventuellen Zapfpunktkennung zusammen. Suffix ist 'ASC'.

Beispiele von Filenamen: 12\_96.ASC ; 12\_96\_01.ASC ; 01\_97.ASC

Reihenfolge der Parameter in einem Datensatz (Beispiel):

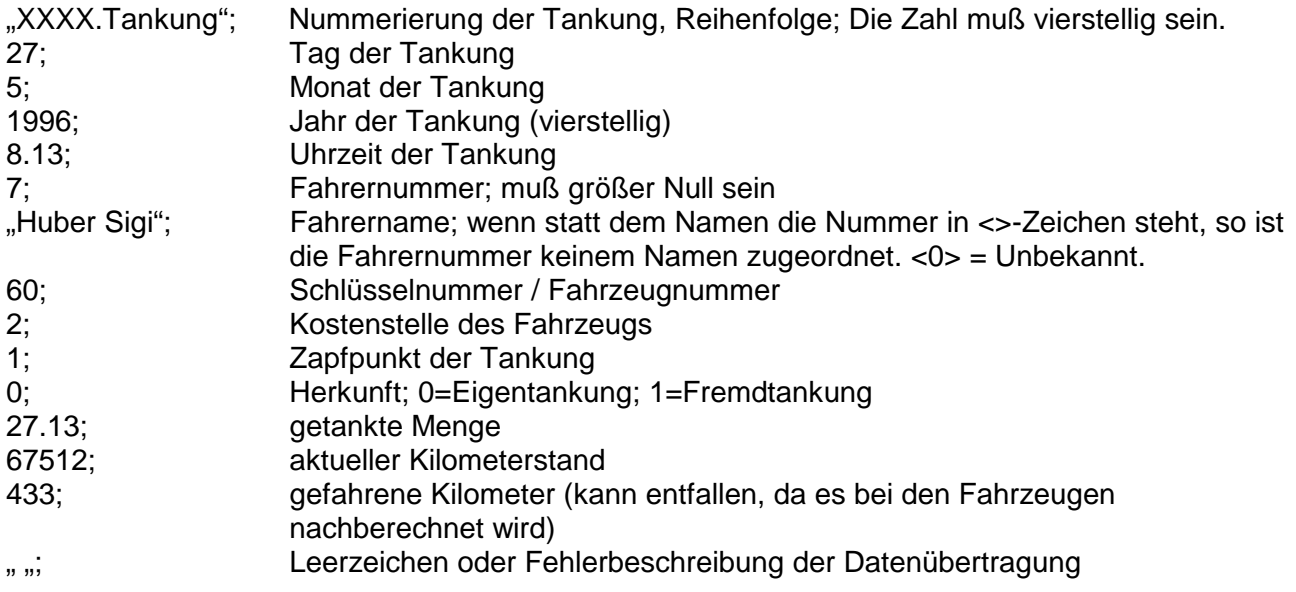

Bei Störungen der Datenübertragung können manche Datensätze u.U. doppelt vorhanden sein.

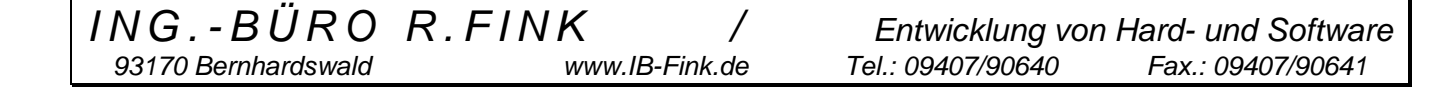

# **2) Tankdaten:**

Die vom Automaten oder der Memorykarte übertragenen Daten sind im ersten Augenblick auf der Festplatte als File gespeichert. Jedes File enthält dabei alle Tankungen von allen Fahrzeugen (siehe Punkt 1).

Nach dem Bearbeitungspunkt 'Einsortieren der Daten' bei der Memory-Karte (Bei Onlineübertragung geschieht dies automatisch) werden aus diesen Daten dann die sogenannten 'Tankdaten' generiert. Dazu existiert für jedes Fahrzeug (jeder Schlüssel) ein eigenes File, das nur Daten von diesem Schlüssel enthält. Die Datenreihenfolge ist chronologisch in datums- und zeitmäßíg aufsteigender Reihenfolge.

Der Filename setzt sich aus dem Prefix 'SCHL' und der vierstelligen Schlüsselnummer zusammen. Suffix ist 'DAT'.

Beispiele von Filenamen: SCHL0001.DAT ; SCHL0412.DAT ;

Alle Daten sind durch ein Semikolon getrennt (Delimiter). Textfelder sind durch Doppelhochkommas eingeschlossen. Bei diesem DOS-Programm werden Real-Zahlen und die Uhrzeit mit einem Dezimalpunkt dargestellt. Bei der späteren Windows-Version wird stattdessen ein Komma verwendet.

Reihenfolge der Parameter in einem Datensatz (Beispiel):

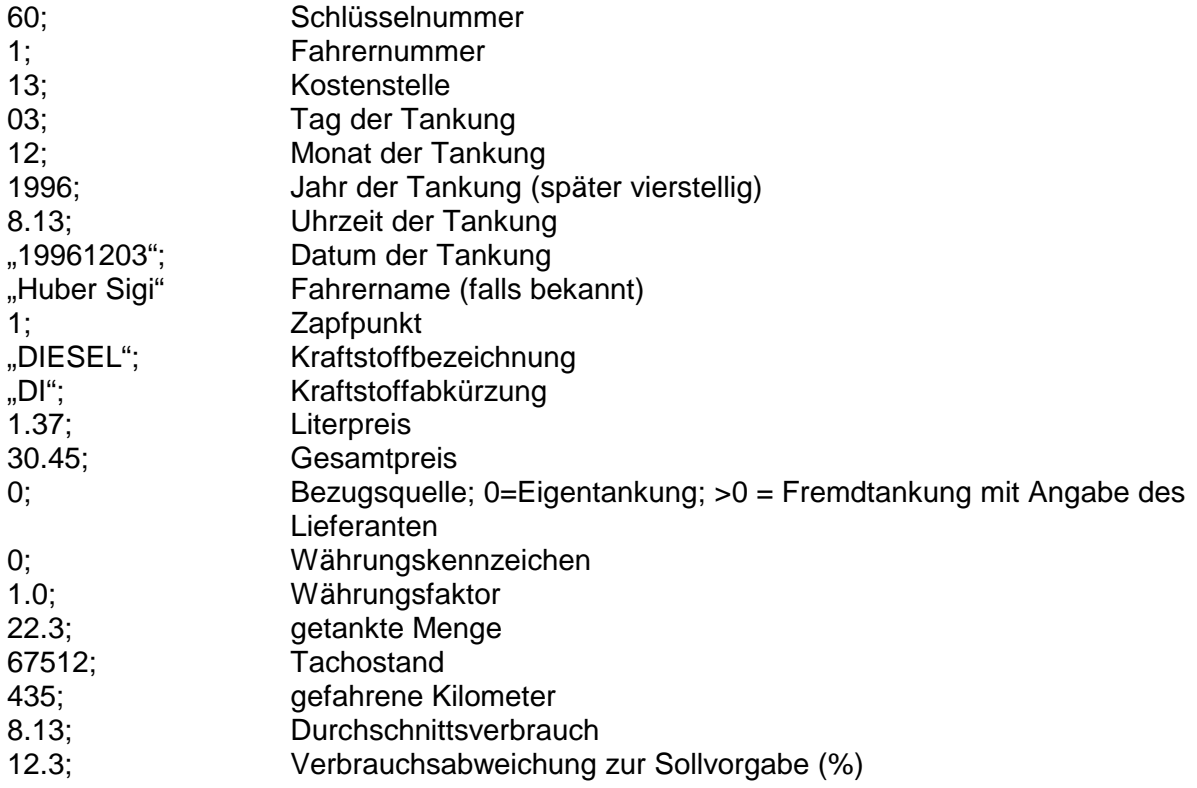

# **3) Datenverzeichnisse im Netzwerk:**

Ab der Programmversion 1.30 ist es möglich, die Stamm- und Tankdaten in einem Netzwerkverzeichnis zentral zu speichern und zu bearbeiten.

Freigegeben wird dies durch die Änderung der Variablen ,NETZWERK' in der Datei ,Tank1.INI'. Der Eintrag 'NETZWERK' hat normalerweise den Wert 0 (lokale Datenspeicherung) und kann durch ändern auf den Wert 1 das Programm Tank1 für Netzwerkzugriffe freischalten.

Das Tankstatistikprogramm und dessen Unterprogramme müssen weiterhin lokal im Verzeichnis 'C:\Tankstat' gespeichert bleiben.

Wenn der Eintrag ,NETZWERK' den Wert 1 hat, sind auch die Einträge ,NETZPFAD DATEN' und 'NETZPFAD\_STAMM' aktiviert. Mit ihnen werden die nun gültigen Netzwerkpfade für die Stammdaten und Tankdaten festgelegt. Vor dem Programmstart ist darauf zu achten, daß diese Pfade auch wirklich angelegt sind und sich in den Verzeichnissen die notwendigen Daten befinden.

Seitens der Netzwerkadministration ist darauf zu achten, daß der PC, auf dem die Daten gespeichert sind (Server), für die Clients die entsprechenden Zugriffsberechtigungen freigeschaltet hat. Notwendig sind die Berechtigungen RWCD. Bei Betrieb unter einem DOS-Netz oder WfW3.11 muß in der AUTOEXEC.BAT des Rechners, der die Netzdaten verwaltet, das Programm, SHARE' installiert werden.

Bei der Umstellung von lokaler Datenspeicherung auf Netzbetrieb müssen die Datenfiles in die Netzwerkverzeichnisse einmalig umkopiert werden.

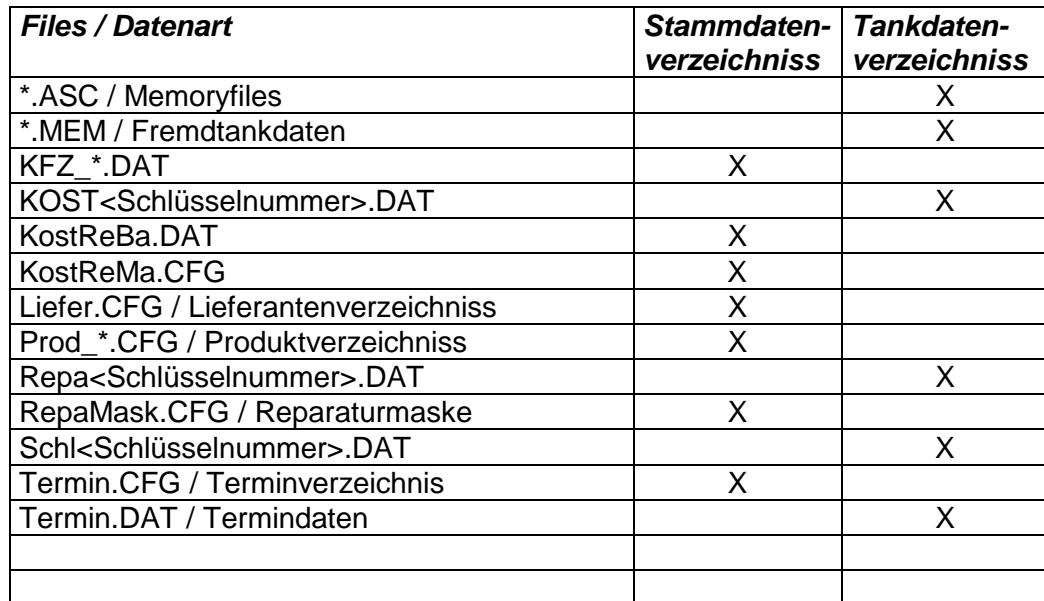

Folgende Aufteilung ist notwendig:

Falls keine Trennung zwischen Stammdaten und Netzdaten benötigt wird, so können alle o.g. Daten auch in ein Verzeichnis kopiert werden. Die Eintragungen der Variablen ,NETZPFAD STAMM' und 'NETZPFAD\_DATEN' sind dann gleich.

# **4) Filenamen beim Abspeichern der ASC-Tankdaten:**

Sowohl beim Einlesen der Tankdaten von einem Automaten (Online-Betrieb) oder einer Memory-Karte werden die anfallenden Daten grundsätzlich erst einmal komplett in einem File abgespeichert. Der Filename wurde bisher vom Anwender selbst durch Vorgabe des Auswertemonats, -jahrs und eventuell einer Auswerteversion bestimmt. Bei der Festlegung für z.B. 05/98 ergab sich ein Filename 05\_98.ASC .

Bei sehr häufigen Datenübertragungen, so wie sie eigentlich nur bei Online-Übertragungen auftreten, kann die Festlegung des Dateinames ab der Programmversion Tank1.30 automatisch erfolgen.

Ermöglicht wird die automatische Festlegung des Filenamens durch Änderung der Variablen 'FILENAME\_ASC' in der Datei Tank1.INI.

Der Eintrag, FILENAME\_ASC' hat normalerweise den Wert 0. Damit wird die bisher bekannte Eingabe und Berücksichtigung des Monats und Jahres weiterhin gewährleistet. Bei Änderung der Variablen auf 2 ist die automatische Generierung des Filenamens freigeschalten. Sie darf nur dann freigeschalten werden, wenn ein Online-Betrieb stattfindet!

Grund:

Der Filename wird nun durch die aktuelle Zeitangabe (Stunde und Minute) definiert. Beim Online-Betrieb ist die Datenübertragung und die Überführung der Daten in die einzelnen Schlüssel gekoppelt. Damit gilt dieser Filename komplett für eine Sequenz.

Beim Einlesen von Memory-Karten werden manuell zuerst die Daten übertragen und abspeichert. Als zweiter Arbeitsschritt werden sie dann (später) in die Schlüsselfiles eingetragen. Da dies zu einem anderen Zeitpunkt stattfindet, kann nicht mehr auf die vorher stattgefundene Zeitdefinition des PC zurückgegriffen werden. Der Filename ist nicht mehr bekannt.

Beim Betrieb mit Memory-Karten muß die Variable FILENAME\_ASC' also weiterhin auf 0 stehen.

Im Online-Betrieb und mit dem Wert 2 in der Eintragung 'FILENAME\_ASC' wird der Filename folgendermaßen festgelegt:

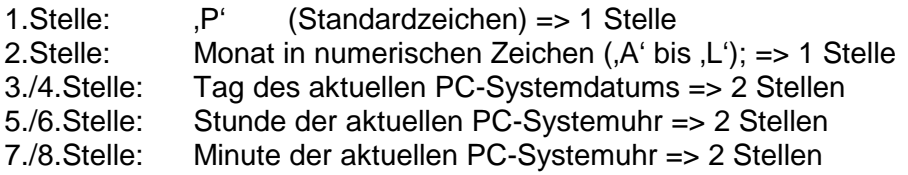

Der Suffix ist bei beiden Filenamenfestlegungen "ASC".

# **5) Vorgehensweise beim Umstellen auf den Update mit Jahr 2000-Kompatibilität:**

• Das aktuelle Programm mit allen Daten sichern:

MKDIR C:\TANKSTAT.SIK XCOPY C:\TANKSTAT\\*.\* C:\TANKSTAT.SIK\\*.\* /S

(Bedingung: genügend freier Speicherplatz auf der Festplatte)

- Das Programm starten und die aktuellen Einstellungen notieren:
	- Verwendeter Drucker
	- Online-Modul: COM-Schnittstelle, Baudrate, Delay-Zeiten,......
- Mit dem TANKSTAT-Programm eine Sicherung der aktuellen Daten anlegen. (Sicherung auf zwei Disketten im Laufwerk A:)
- Mit dem TANKSTAT-Programm nicht mehr benötigte Daten auf Diskette auslagern. (Reduzierung des Datenbestands der Tankungen)
- Die aktuellen Einstellungen des Files ,TANK1.INI' ausdrucken:

COPY C:\TANKSTAT\TANK1.INI LPT1:

- Das neue Programm mit dem Befehl 'A:\UPDATE' installieren. Die aktuell vorhandenen Daten bleiben zunächst in der alten Datenform. Das File für die Zugriffsberechtigungen wird ebenfalls von Diskette überkopiert. Das bisherige File ,TANK1.INI' wird umbenannt in ,TANK1.OLD'.
- File 'TANK1.INI' anhand des Ausdrucks der alten Version wieder neu einstellen. Neue Parameter, die bisher nicht aufgelistet sind, gegebenenfalls nach individuellen Wünschen anpassen.

EDIT C:\TANKSTAT\TANK1.INI

- Programm starten. Aktuellen Drucker festlegen. Online-Parameter anhand der Notizen neu einstellen.
- Probeweise eine Statistik erstellen. Die Daten müßten wie gewohnt zu einer Monatsstatistik zusammengestellt werden. Bei einem reinen Einlesevorgang werden die alten Daten intern auf eine vierstellige Jahreszahl ergänzt. Erst sobald der Datensatz eines Schlüssels durch neue Daten ergänzt wird, wird der Datensatz mit der vierstelligen Jahreszahl auch abgespeichert. Ab diesem Zeitpunkt sind die Datensätze mit dem bisherigem alten Programm nicht mehr lesbar.
- Überprüfen der aktuellen Funktionen, z.B. auch, ob sich die Zusatzfunktionen (Zusatzprogramme) aufrufen lassen.
- Mit dem neuen Programm werden alle bis zu diesem Zeitpunkt entwickelten Leistungsmerkmale freigegeben. Zusatzmodule oder der Netzwerkzugriff müssen weiterhin gesondert bestellt und freigeschalten werden.
- Bei Umstellung auf Netzwerkbetrieb müssen die bisherigen Daten manuelle umkopiert werden (siehe dazu gesonderte Anleitung).

### **6) Parameter des Files , TANK1.INI:**

#### FREMDTANK

0=Eingabe der Fremdtankung durch Schlüsselnummer

1=Eingabe der Fremdtankung durch KFZ-Nummer

2=Eingabe kann bei Aufruf des Menüpunktes gewählt werden

#### MAXSCHLÜSSEL

Anzahl der zu erwartenden Schlüssel. Maximal 1000 zulässig ; Hat Einfluß auf die benötigte Zeit beim Start des Programms

#### MAXFAHRER

Anzahl der zu erwartenden Fahrer. Maximal 1500 zulässig; Hat Einfluß auf die benötigte Zeit beim Start des Programms

#### SERINT

Bestimmt den Betriebsmodus der seriellen Schnittstelle. 0=Interrupt-Standardeinstellung der seriellen Schnittstellen

1=Sondereinstellung der Schnittstelle

Manche PC's benötigen u.U. die Sondereinstellung, damit die Schnittstelle Daten aufnehmen und umsetzen kann.

#### ANZMEMDAT

maximale Anzahl der zu übertragenden Daten einer Memory-Karte; Bestimmt den benötigten Speicherplatz im Datenfile und das Abbruchkriterium bei zu vielen gestört übertragenen Datensätzen

#### ANZ\_CTE

Anzahl der Tankautomaten, die über die Sonderoption ,TANK-SWITCH' bedient werden sollen; '0'=Direktanschluá eines einzigen Automaten an den PC (Standardeinstellung)

'1' bis '5' gibt die Anzahl der Automaten an, die an der Sonderoption angeschlossen sind.

#### DKV\_DM\_FAKTOR

Faktor für den DM-Betrag der DKV-Daten (nur Konverter); z.B. kann hier die Mehrwertssteuer mit eingerechnet werden.

#### SHELL\_DM\_FAKTOR

Faktor für den DM-Betrag der SHELL-Daten (nur Konverter);

#### ARAL\_DM\_FAKTOR

Faktor für den DM-Betrag der ARAL-Daten (nur Konverter);

#### UTA\_DM\_FAKTOR

Faktor für den DM-Betrag der UTA-Daten (nur Konverter);

#### SICHERN\_ERROR

Einstellung, ob der Benutzer Fehlermeldungen beim Datensichern sehen will: 0=keine Fehlermeldung 1=mit Fehlermeldung

#### REPA\_DM\_STD

Kostenfaktor für eine Arbeitsstunde im Reparaturlebenslauf;

#### **NETZBETRIEB**

0=Daten werden lokal auf C: verwaltet

1=Daten werden auf dem angegebenen Netzlaufwerk verwaltet. Dabei ist der Pfad für die Tankund Stammdaten anzugeben

#### NETZPFAD\_STAMM

Notwendige Pfadangabe für Stammdaten, wenn Netzbetrieb aktiviert

#### NETZPFAD\_DATEN

Notwendige Pfadangabe für Tankdaten (Schlüsseldaten und ASC-Files des Tankautomaten), wenn der Netzbetrieb aktiviert wurde.

#### FILENAME\_ASC

Vorgabemodus für die Generierung der Filenamen beim Einlesen der Daten im Online-Modus 0=manuelle Vorgabe, das Monat und Jahr der Daten muß eingegeben werden 1=derzeit nicht erlaubte Variante

2=automatische Filenamengenerierung/Version'P'. Siehe dazu getrennte Beschreibung des Aufbau eines Filenamens.

#### AUTOSTART

Bestimmt, ob beim Start des Programms sofort in einen bestimmten Betriebsmodus hineingesprungen wird. Anwendung: Automatisches Starten nach einem Netzspannungsausfall.

0=kein Autostart; nach dem Programmstart kann der Benutzer seine Aktionen selbst bestimmen 1=Start mit zeitgesteuerter Onlineübertragung. Beim Programmstart wird sofort der Modus aufgerufen, bei dem zu einer bestimmten Uhrzeit die Daten täglich automatisch vom Automaten abgeholt werden.

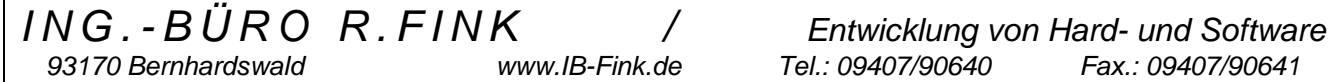

# **7) Inhalte der Files:**

Zum Betrieb des Tankstatistikprogramms werden diverse Files verwendet, die grundsätzlich im ASCII-File abgespeichert sind. Bei Störungen oder grundsätzlichen Änderungen können diese Files notfalls mit einem Texteditor nachbearbeitet werden. Bei Änderungen im File ist aber größte Vorsicht geboten, da das Tankprogramm die Files auf Plausibilität prüft und bei irregulären Files den Betrieb einstellt.

Die Files beinhalten folgende Daten:

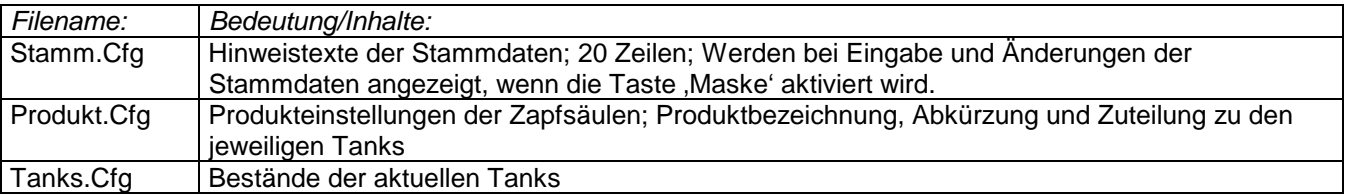

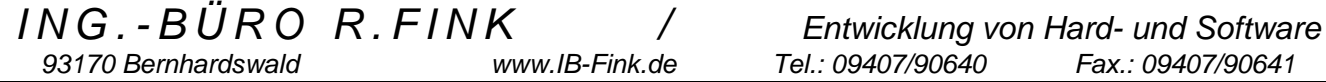